# **topal**<sup>®</sup>

# Neuerungen Topal Payroll Version 3.3

## Das Wichtigste in Kürze

Mit der Version 3.3 vom Topal Payroll verfolgen wir weiterhin die zentrale Datenhaltung sämtlicher einheitlichen Daten weiter. So wird neu die FAK zentral im Admin UI für alle Mandanten verwaltet. Neben Anpassungen zum Jahresabschluss bzw. für das Jahr 2022, haben wir auch wieder viele Kundenwünsche und Verbesserungsvorschläge umgesetzt. Untenstehend eine kleine Zusammenfassung der wichtigsten Änderungen der Version 3.3

- Die Kinder- und Ausbildungszulagen sowie die AG-Beiträge an die FAK werden zentral im Admin UI verwaltet und gelten für alle Mandanten.
- Update Service mit Download und Installations-Möglichkeit direkt aus dem Admin UI
- Neuer Lohnausweis 2021 Zusätzlich können neu Lohnarten auf den Ziffern 14 und 15 mit Betrag automatisch ausgewiesen werden (z.B. KTG-Prämie)
- Die Hilfs- und die Mandanten-Basistabellen wurden ins neue UI überführt.
- Neue Funktion "im selben Fenster öffnen": Damit kann innerhalb des Personal- und Lohnartenstammes zwischen den Mitarbeitern gewechselt werden, ohne dass immer wieder ein Mitarbeiter geöffnet wird.
- Fibu-Anbindung innerhalb von Topal über die Fibu-REST-API möglich
- Vereinfachung und Trennung der Kontierung und Verbuchung in die Fibu.
- Sämtliche Lohnarten sind 4-sprachig vorhanden (D, F, I, E)
- Erweiterung Spalten Personalübersicht um div. Adress- und Salärfelder
- Neuer Demo-Mandant "Mon Bijou»
- Neues erweitertes MasterDB-Passwort & Zählung der aktiven Mitarbeiter im Admin-UI pro Mandanten und Instanz (Lizenzierung)
- Die Kinder- und Ausbildungszulagen werden wieder mit Einheit x Ansatz auf dem Lohnblatt ausgewiesen.
- Lohnart "19100 Privatanteil Geschäftsfahrzeug" wurde aktualisiert, damit die verwendeten Werte nicht mehr in der Lohnart, sondern neu in den Mandanten-Basistabellen – Zusatzfelder – Vorkonfiguriert hinterlegt werden können (Prozentsatz und Mindestbetrag)
- Weitere grössere und kleiner Kundenwünsche

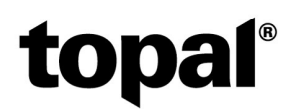

#### Neue Funktionen

#### Kinder- und Ausbildungszulagen im Admin-UI – Angepasste Darstellung in der Lohnberechnung

Die Kinder- und Ausbildungszulagen werden neu im Admin-UI verwaltet, da die entsprechenden Gesetzte für sämtliche Kantone in der Schweiz Ihre Gültigkeit haben. So müssen Sie künftig Anpassungen bei den Kinder- und Ausbildungszulagen nur noch zentral im Admin-UI und nicht mehr in jedem Mandanten anpassen.

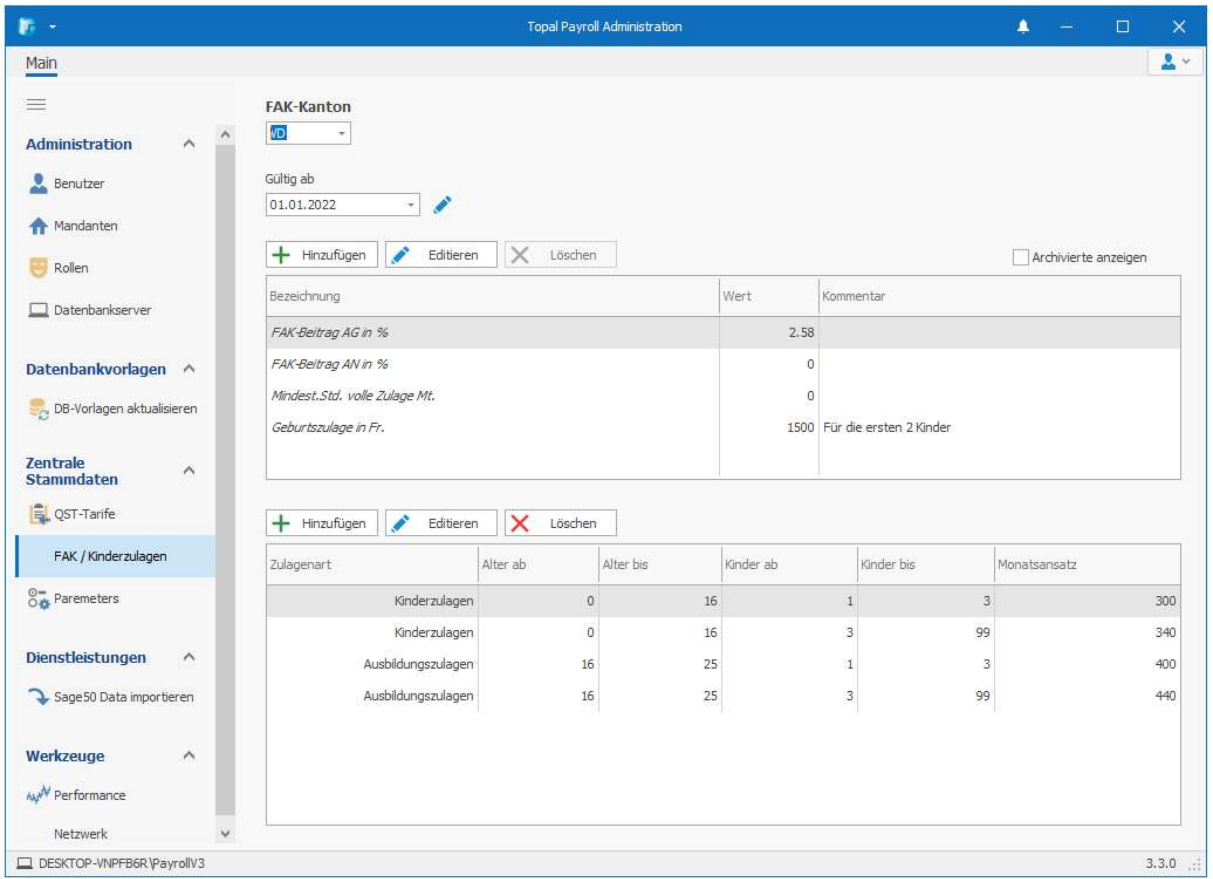

Dank der Zeitlinie unter dem Feld "gültig ab", verwendet Topal Payroll automatisch die richtigen Werte, auch wenn Sie noch einen Vorjahresmandanten bearbeiten. Ebenfalls wird diese Änderung erst mit einem Abrechnungsdatum ab 2022 aktiv. Für das Jahr 2021 werden die Kinder- und Ausbildungszulagen noch wie bisher berechnet.

In der Lohnberechnung der Kinder- und Ausbildungszulagen konnten wir ebenfalls einen weiteren Wunsch wieder umsetzen. Die Lohnberechnung zeigt neu nicht mehr nur das Gesamttotal der Kinder- und Ausbildungszulagen an, sondern neu wieder in der Einheit die Anzahl Kinder und im Ansatz die jeweilige Zulage:

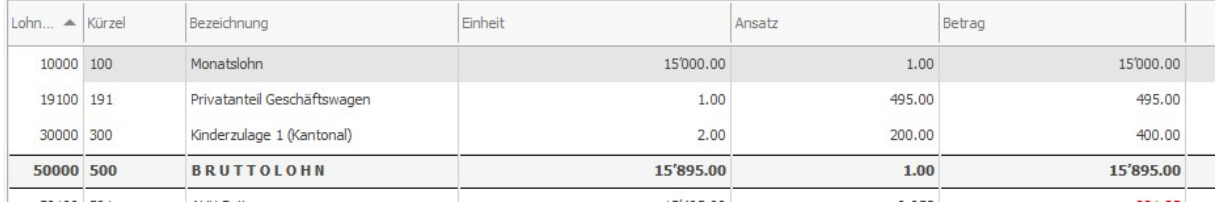

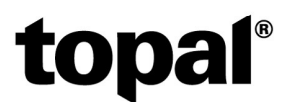

#### Update-Service

Sobald im Topal Payroll ein neuer Release (neue Version oder ein Hotfix) zur Verfügung steht, zeigen wir dies Ihnen im Payroll sowie auch im Admin UI entsprechend mit einer Glocke an.

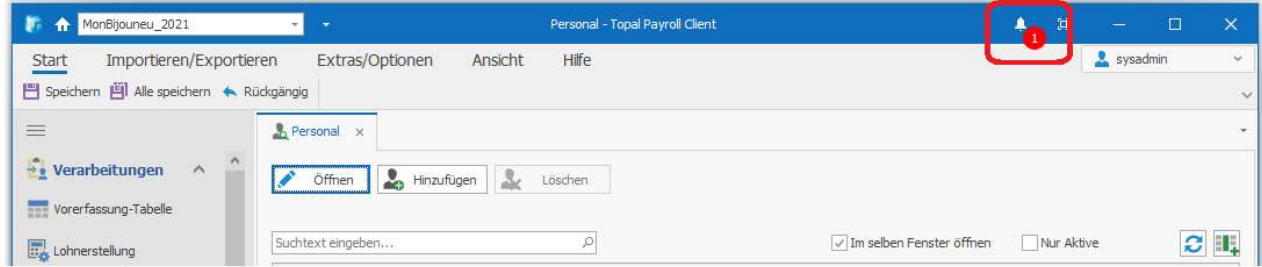

Um die neue Version zu installieren müssen Sie ins AdminUI wechseln. Mit einem Klick auf die Glocke öffnet sich ein Fenster mit der Versionsangabe zum Release sowie die Möglichkeit, diesen direkt von unserem Server herunterzuladen:

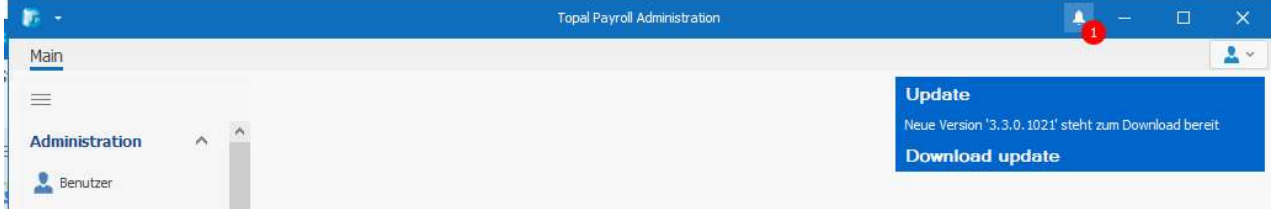

Bestätigen Sie die anschliessende Download-Bestätigung mit "Ja" und der Download startet automatisch.

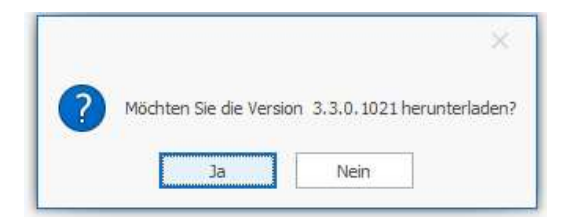

Sobald das Update heruntergeladen und bei Ihnen zur Installation bereit ist, fragt Topal Payroll nach, ob Sie die neue Version installieren möchten:

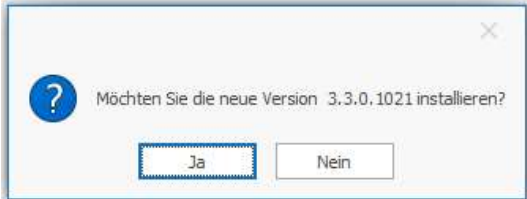

Bestätigen Sie dies wiederum mit «Ja» und die Installation des Updates beginnt. Dabei schliesst Topal Payroll den Payroll und das AdminUI selbstständig. Die Update-Installation verwendet natürlich automatisch dieselben Installationsverzeichnisse, welche Sie bei der ursprünglichen Installation verwendet angegeben haben.

Bitte beachten Sie, dass Sie für eine Update-(Installation) einer Software immer die entsprechende Rechte auf Ihrem Rechner benötigen. Auf die entsprechenden Schritte im Installationsassistenten verzichten wir hier in den Neuerungen zur Version 3.3 da diese den Vorgängerinstallationen entsprechen.

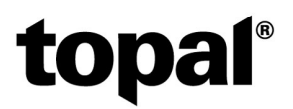

Nach der Installation des Updates können Sie Topal Payroll direkt wieder starten, ohne den Computer neu zu starten:

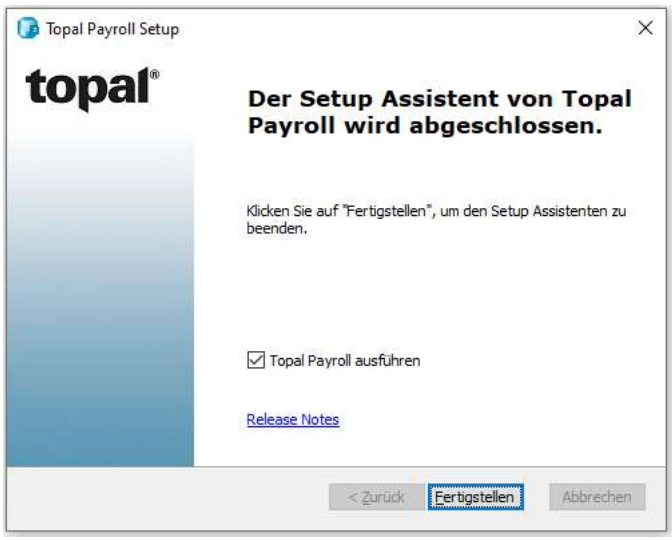

# Neuer Lohnausweis 2021

Selbstverständlich wurden die Anpassungen des Lohnausweises im Topal Payroll eingefügt.

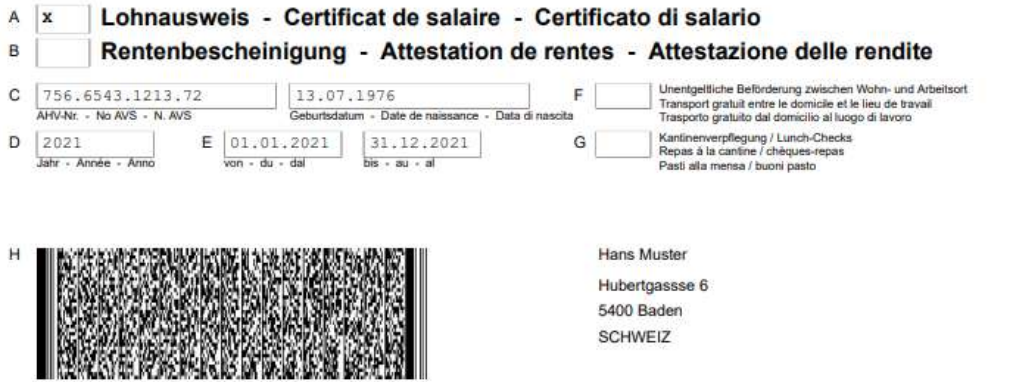

Neben der Sozialversicherungsnummer wird unter der Ziffer C neu auch das Geburtsdatum eingefügt. Auch wurden innerhalb von Topal Payroll die Links auf die neue Wegleitung entsprechend aktualisiert.

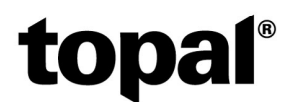

#### Lohnausweis / Lohnarten: Erweiterungen Ziffer 14 und 15

Auf vielfältigen Wunsch haben wir die Zuweisungsmöglichkeiten von Lohnarten auf die Lohnausweis-Ziffern 14 – Weitere Gehaltsnebenleistungen und 15 Bemerkungen entsprechend erweitert. Neu können auf diese beiden Ziffern direkt Lohnarten zugewiesen werden. Auf der Lohnart erfolgt die Zuweisung im Menü Lohnausweis:

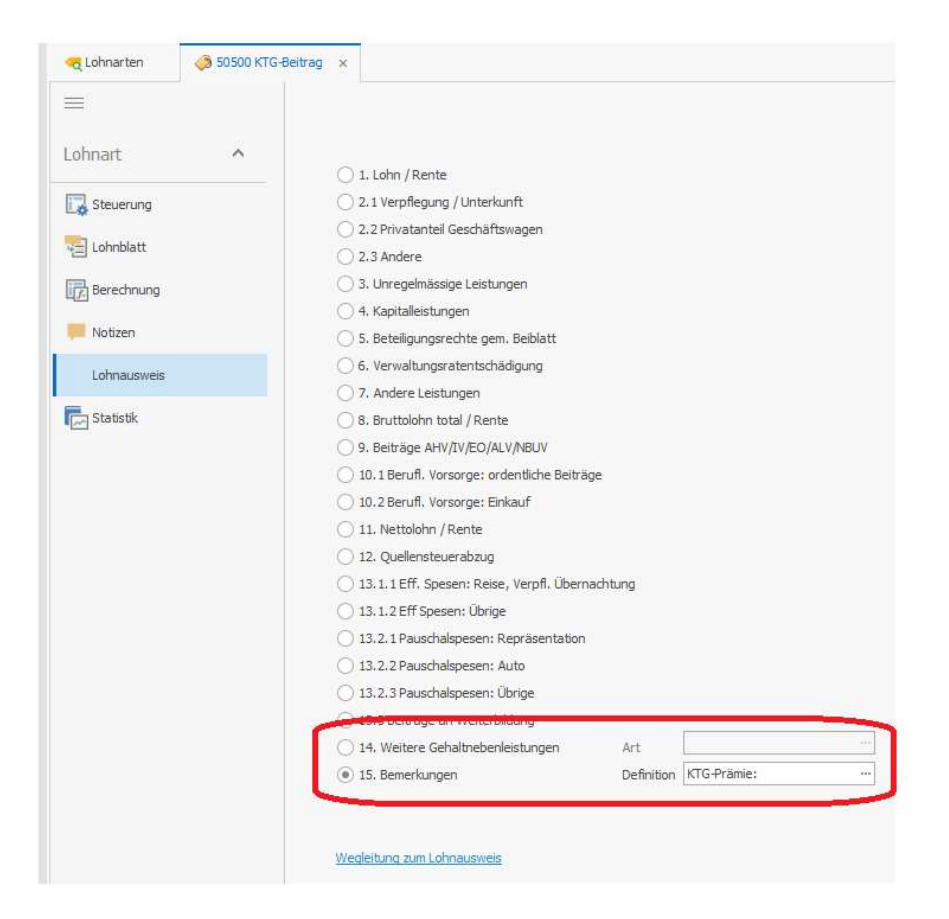

Weisen Sie die entsprechende Lohnart auf der gewünschten Ziffer zu und definieren Sie den dazugehörenden Text im Feld "Art" bzw. "Definition". Nach erfolgter Zuweisung wird die entsprechende Lohnart automatisch mit der erfassten Definition sowie dem Betrag auf der entsprechenden Ziffer ausgewiesen:

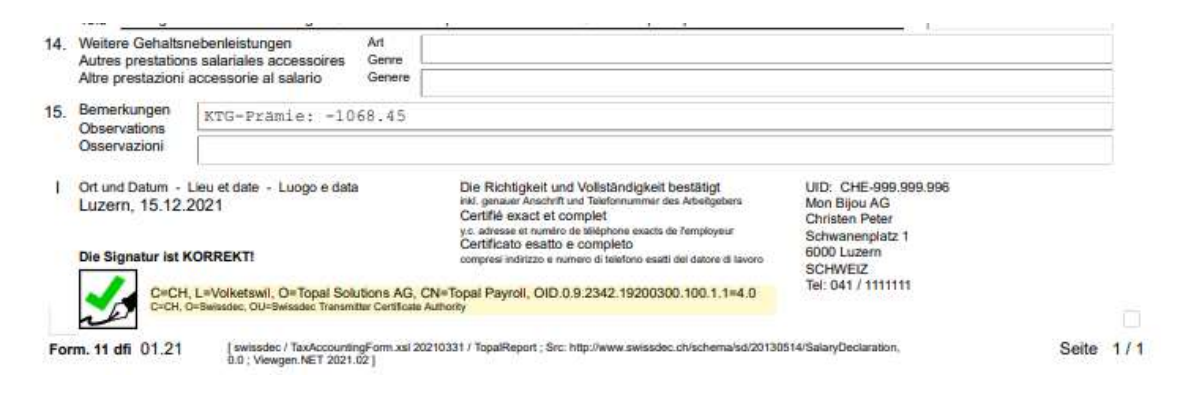

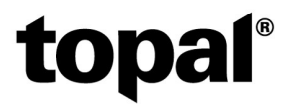

### "im selben Fenster öffnen"-Flag

Mit dieser neuen Funktion erfüllen wir einen lang ersehnten Wunsch unserer Kunden. Mit dieser Option ist es möglich, innerhalb desselben Fensters zwischen Mitarbeitern (oder Lohnarten) hin- und her zu wechseln, ohne dass sich dabei immer ein neues Register öffnet.

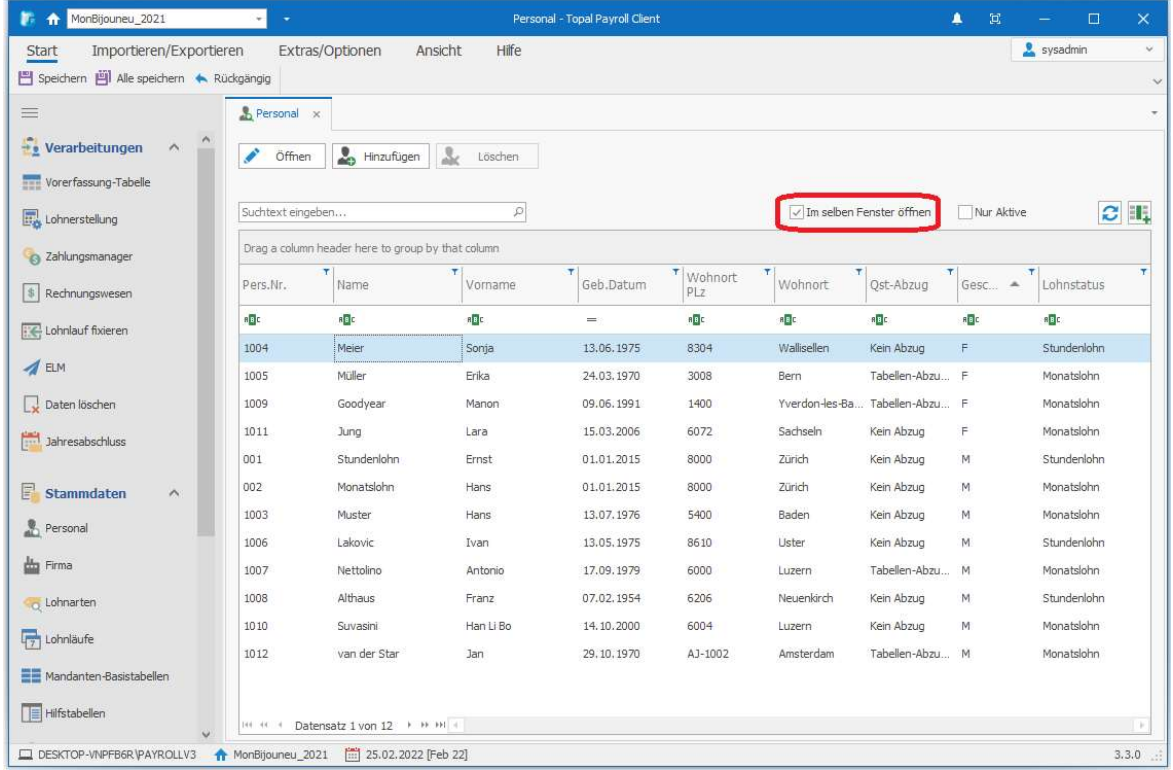

Idealerweise empfiehlt es sich, wenn Sie mit dieser Option arbeiten und genügend Platz auf dem Bildschirm ist, die entsprechende Personal- oder Lohnartentabelle am Bildschirmrand oder auf einem zweiten Bildschirm zu platzieren.

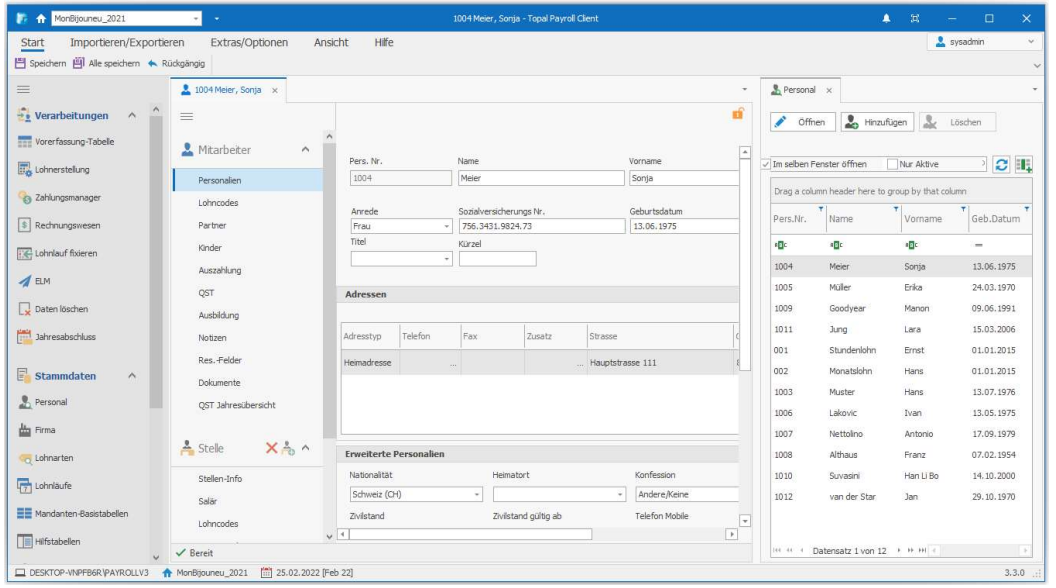

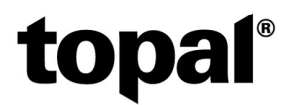

#### Neuer Wizard: Kontieren und Verbuchen

Der Ablauf der Kontierung und der Verbuchung haben wir mit der Topal Version 3.3 etwas überarbeitet und die Kontierung komplett von der Verbuchung getrennt.

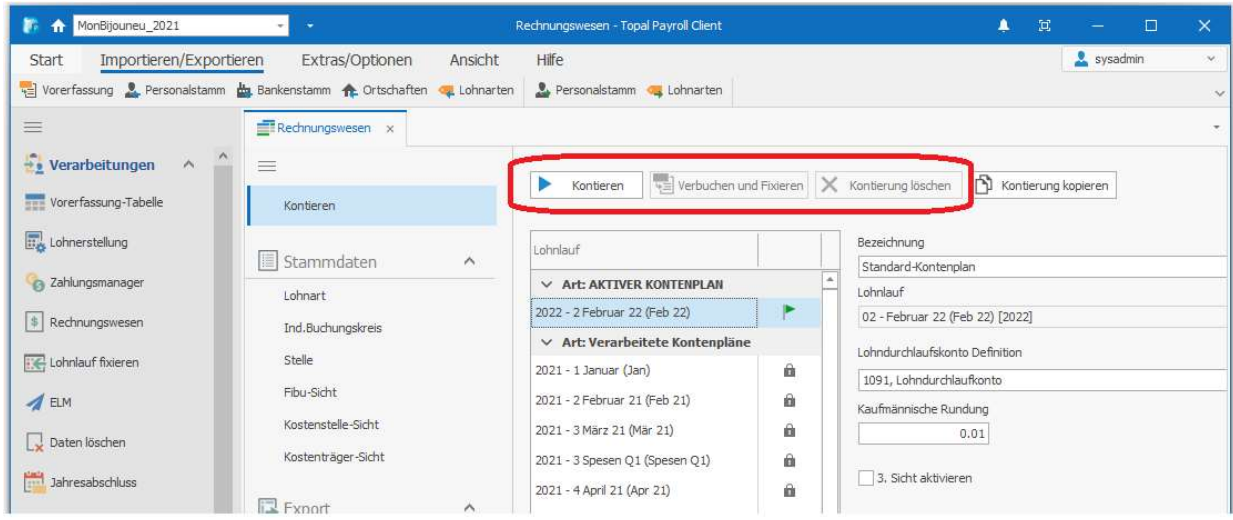

Der erste Schritt kontieren startet die Kontierung des aktuellen Lohnaufes. Dabei werden dieselben Checks aufgeführt, welche im "alten" Kontierungsassistenten ebenfalls integriert waren:

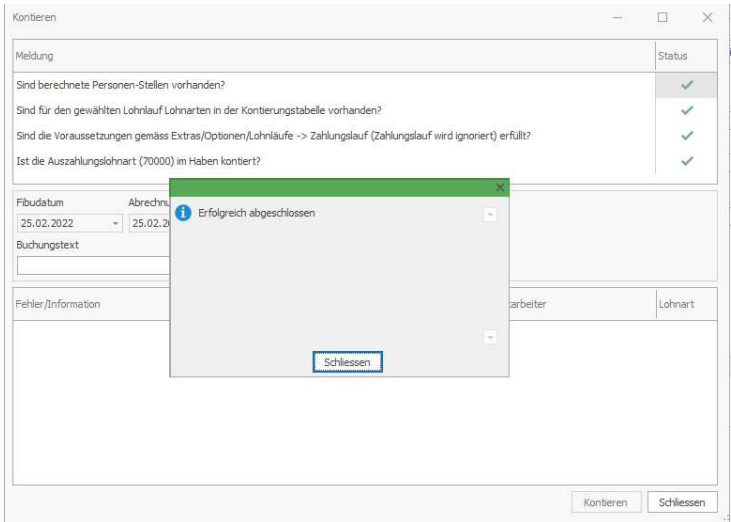

Nun ist der Lohnlauf kontiert aber noch nicht in die Topal Finanzbuchhaltung verbucht. Somit kann nun vor der Verbuchung über die Auswertungen die Kontierung der Löhne noch geprüft werden. Ist die Kontierung in Ordnung, können Sie nun über den zweiten Schritt Buchungen in die Fibu übergeben und der Lohnlauf wird entsprechend fixiert. Klicken Sie hierzu auf den Button "Verbuchen und Fixieren".

# **topal**<sup>®</sup>

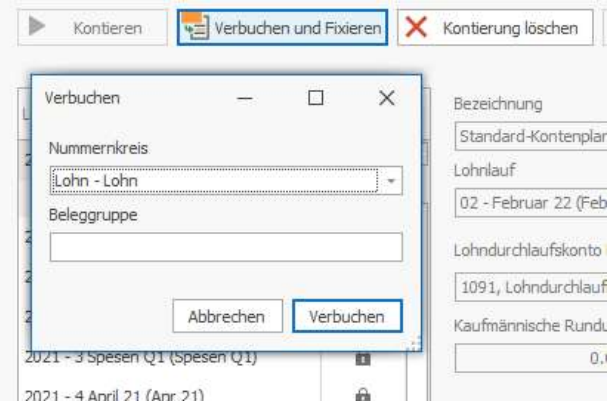

Wählen Sie noch den gewünschten Nummernkreis und definieren Sie wenn nötig noch die entsprechende Beleggruppe. Mit einem Klick auf Verbuchen, werden die entsprechenden Buchungen in die Topal Finanzbuchhaltung übergeben.

Der letzte neue Button "Kontierung löschen" steht Ihnen nach der Kontierung und nach der Verbuchung zur Verfügung. Entsprechend Ihres aktuellen Stands wird nur die Kontierung wieder gelöscht, wenn der Lohnlauf aktuell "nur" kontiert ist, bzw. die Kontierung und die Verbuchung, wenn der Lohnlauf kontiert und bereits verbucht wurde. Bei einem bereits in die Finanzbuchhaltung verbuchten Lohnlauf, löscht Topal Payroll auch die erstellten Buchungen in der Fibu automatisch mit. Falls die Buchungen in der Topal Fibu schon gelöscht wurden, kommt im Topal Payroll eine entsprechende Hinweismeldung, dass die Buchungen in der Topal Finanzbuchhaltung nicht mehr vorhanden sind.

### Fibu-Schnittstelle über REST-API

In den Optionen kann man neu die Verbindung zur Topal Finanzbuchhaltung ebenfalls über die REST-API-Schnittstelle anwählen.

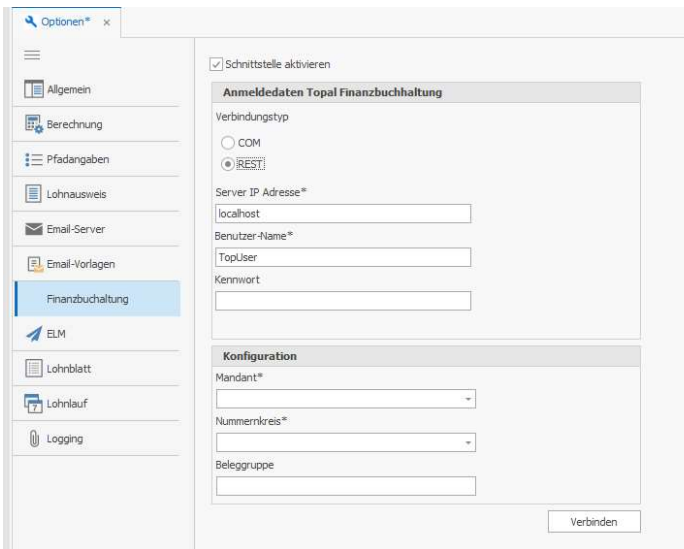

Dabei muss im Topal Finanz die entsprechende Schnittstelle entsprechend aufgeschaltet und konfiguriert sein. Dank der Fibu-Anbindung über die REST-API-Schnittstelle kann der Topal Payroll ebenfalls örtlich getrennt von der Finanzbuchhaltung (z.B. Treuhand – Kunde) direkt an die Finanzbuchhaltung angebunden werden.

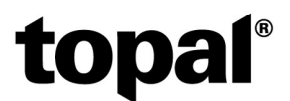

#### Manuelles Backup direkt aus Topal Payroll erstellen

Neben dem automatischen Backup beim Abschliessen eines Lohnlaufs kann zukünftig auch ein User direkt aus dem Topal Payroll eine manuelle Datensicherung erstellen, ohne dabei ins AdminUI wechseln zu müssen. Den entsprechenden Button für die Datensicherung finden Sie unter dem Menü «Extras/Optionen»

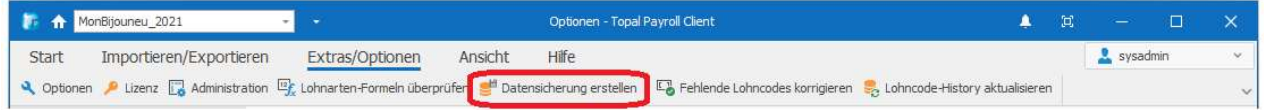

Das Zurückladen einer Datensicherung bleibt jedoch im AdminUI. Auch muss der User dazu über die notwendigen Rechte verfügen.

#### Lohnart 19100 – Privatanteil Geschäftsfahrzeug

Als direkte Auswirkung der FABI-Initiative erhöht sich der Privatanteil bei einem Geschäftsfahrzeug, welches auch privat genutzt werden kann, per 01.01.2022 von 0.8% pro Monat (bzw. 9.6% pro Jahr) auf 0.9% pro Monat (bzw. auf 10.8% pro Jahr).

Massgeblich ist wie bis anhin der Anschaffungspreis des Fahrzeuges ohne MWST. Der Mindestbetrag von CHF 150.00 bleibt wie bis anhin bestehen.

Mit der Version 3.3 haben wir die entsprechende Lohnart 19100 – Privatanteil Geschäftswagen entsprechend flexibel gestaltet, dass die neuen Werte per 01.01.2022 neu in den «Mandanten-Basistabellen» - «Zusatzfelder» - «Vorkonfiguriert» entsprechend angepasst werden können:

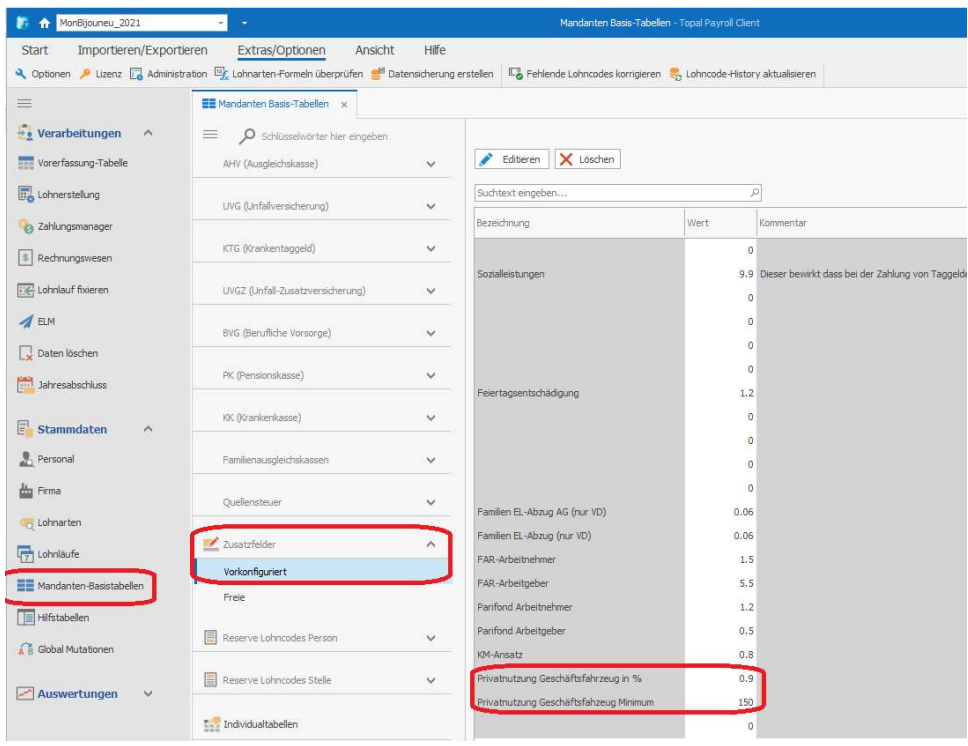

Bitte passen Sie diese Werte pro Mandant entsprechend vor dem ersten Lohnlauf 2021 an, damit die Lohnberechnung entsprechend korrekt erfolgt.

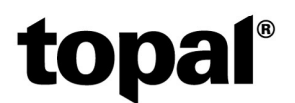

#### Pfade im AdminUI variabel hinterlegt

Hinterlegte Links im Topal Payroll sind neu flexibel im AdminUI hinterlegt und anpassbar. Somit muss, wenn ein Pfad eines Anbieters geändert wurde, nicht mehr ein Hotfix erstellt werden, sondern man kann den Pfad direkt im AdminUI anpassen:

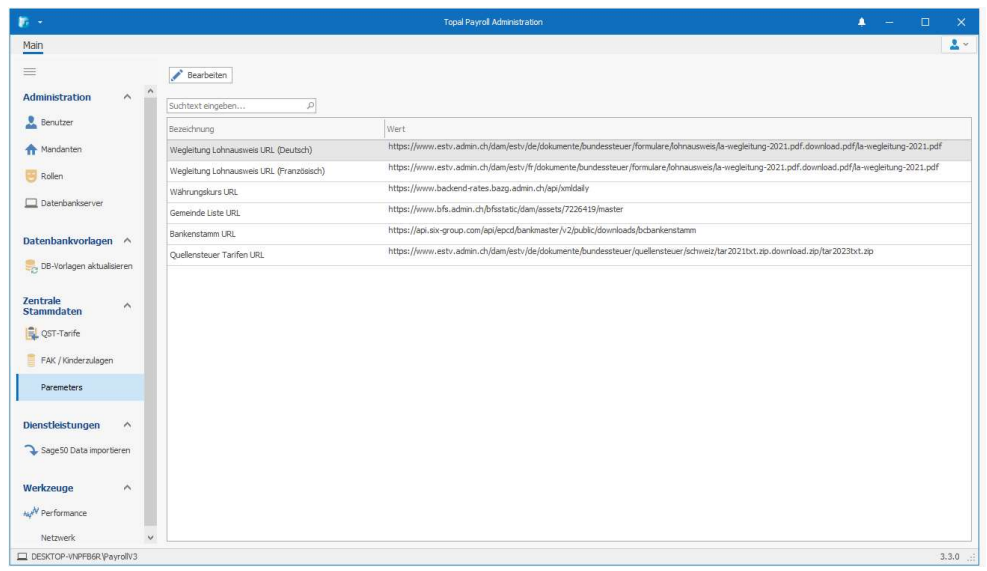

#### Umgesetzte Kundenwünsche / Verbesserungen:

- Lohnberechnungen Löschen: Neu können alle Lohnberechnung miteinander direkt in der Lohnerstellung gelöscht werden.
- Mandanten-Basistabellen und Hilfstabellen wurden ins neue UI überführt. Ebenso die Angaben zur Statistik auf der MA-Stelle.
- Sämtliche Lohnarten sind neu 4-Sprachig vorhanden (D, F, I, E)
- Neuer Demomandant «MonBijou» steht zum Download bereit (ab SQL-Server 2019).
- Security-Update: Neues längeres, Passwort für die MasterDB
- Lizenzierung: Aktive Mitarbeiter werden im AdminUI pro Mandant und Instanz gezählt und angezeigt.
- Optimierungen und Übersetzungen für die CHF-Version
- Die Stellenprozente werden neu historisiert. Dies ist notwendig für die QST wenn mehrere Lohnläufe im selben Monat stattfinden. Nur so ist eine korrekte prozentuale Berechnung möglich.
- Optimierung der Vorerfassung: Es stehen «nur» noch korrigierbare Lohnarten zur Verfügung.
- Erweiterung der Spalten in der Personalübersicht: Folgende Spalten stehen zusätzlich zur Verfügung:

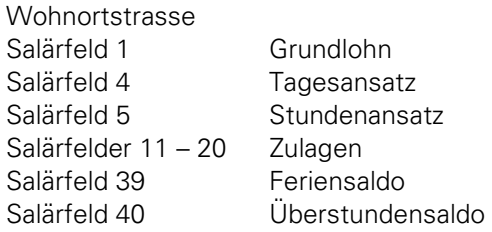

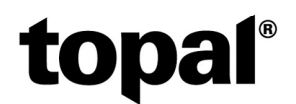

#### Korrigierte Bugs:

Insgesamt wurden mit der Version 3.3 einige grössere und kleinere Bugs gefixt. Hier eine Übersicht der Wichtigsten:

- Sortierung in der Vorerfassung (war bereits mit einem HF in der V3.2 gefixt)
- Lohnlauf abschliessen: Inaktive / Ausgetretene MA werden nicht mehr angezeigt
- Ein MA kann nur noch eine Stamm-Kostenstelle haben.
- Vorerfassungsimport: Import von KST auch ohne Fibu-Konti möglich.
- CHF-Version: Labels auf der Stelle Salär können wieder angepasst werden.
- Auszahlungen: Validierung und korrekte Fehlermeldung bei fehlenden / falschen Daten
- Lohnarten höher als 95000 können in der Vorerfassung wieder eingegeben werden.
- ELM QST: «AscertainedTaxableEarning» wird immer ausgewiesen, auch wenn kein Einkommen in der aktuellen Periode erzielt wurde.
- QST-Abrechnung Steueramt (nicht Swissdec) weisst die QST korrekt aus, wenn mehrere Lohnläufe in einem Monat vorhanden sind.
- Textanpassungen in der Vorerfassung werden immer angezeigt.
- Lohnlaufplanung: Verbesserung UI und Fokus auf neuen Lohnlauf gesetzt